## TDSB-WIFI: MACBOOK DEVICES

1. Connect to the "TDSB-WIFI" network and enter your TDSB network credentials as follows:

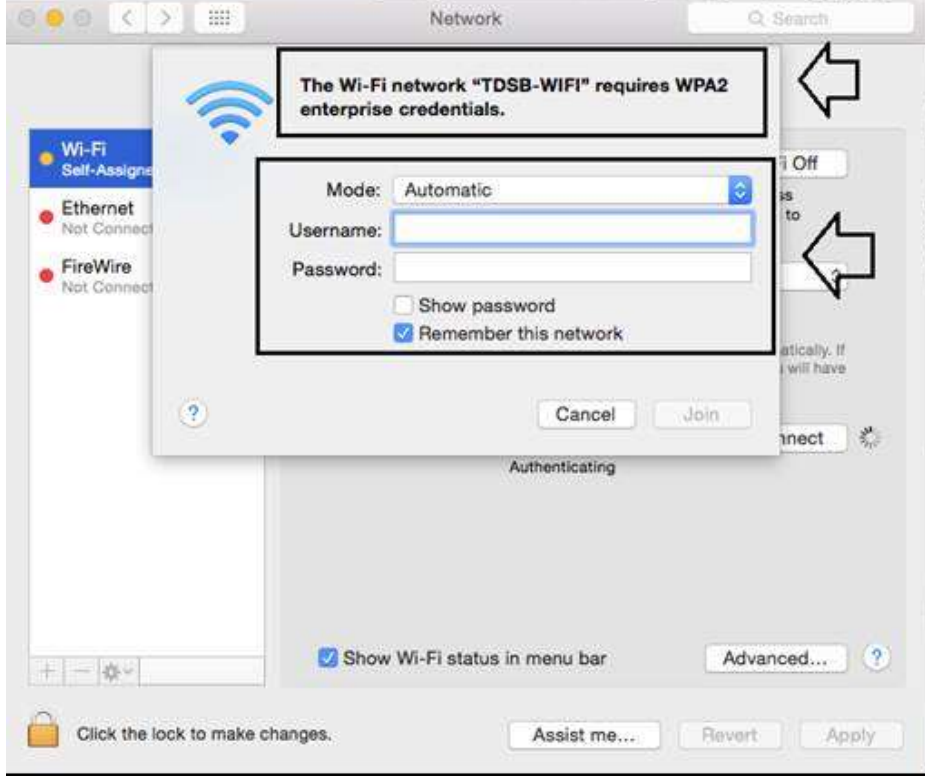

2. The following window with the connection status is displayed:

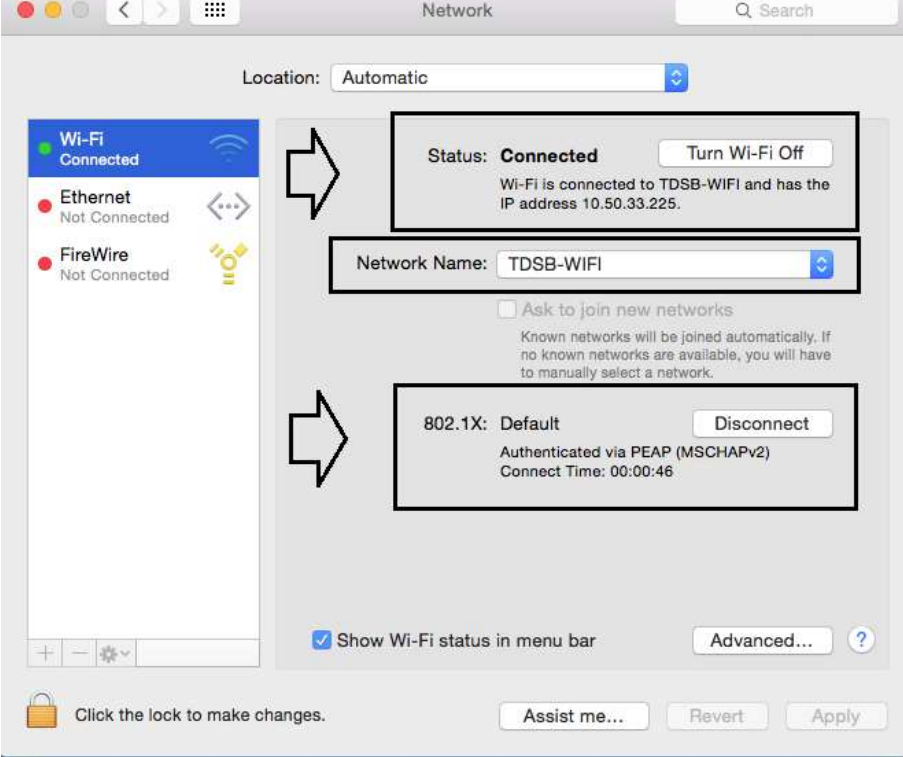

3. You should now have internet access.